# 非同期通信による高インタラクティブ WebGIS フレームワーク -TMAP2 の設計と実装-

田中 龍一† 泉 陽一郎 岩根 一樹 井上 潮

†東京電機大学大学院工学研究科 〒101-8457 東京都千代田区神田錦町 2-2 E-mail: †06gmc13@ed.cck.dendai.ac.jp

あらまし WebGIS の多くは導入に当たって多大なコストがかかるため, エンドユーザとして利用することはでき ても, 自らシステム構築し運営することは難しいという問題があった. そこで, 我々はオープンソースソフトウェ アを利用して, 低コストなシステムを簡便に構築する方法を検討している. 既存のオープンソース WebGIS フレー ムワークの多くは, サーバ側とクライアント側が同期を取って通信(同期通信)をするため, サーバからのレスポン スが返ってくるまでユーザは新たに次の操作をすることができない. WebGIS では, 地図上で拡大・縮小を連続で行 ったり, 地図上を移動し続けたりというように連続的な操作が頻繁に行われるため, 同期通信の使い勝手が悪いと いう問題があった. また, 地図の提供機能と付加機能が混在しているため, 新たな機能の追加や, 既存 Web システ ムへの組み込みが困難であった. そこで本論文では, 同期をとらない通信(非同期通信)を適用したインタラクティ ブ性が高く, 既存の Web システムへの組み込みも容易な汎用的フレームワーク TMAP2 を提案する. キーワード WebGIS フレームワーク, 非同期通信, Ajax, オープンソース

# A Highly Interactive

# WebGIS Framework by Asynchronous Communication  $-A$  design and implementation of TMAP2 $-$

Ryuichi TANAKA† , Yoichiro IZUMI, Kazuki IWANE and Ushio INOUE

†Graduate School of Information and Communication Engineering, Tokyo Denki University

2-2 Kanda-nishikicho, Chiyoda-ku, Tokyo, 101-8457 Japan E-mail: †06gmc13@ed.cck.dendai.ac.jp

Abstract Most of the current WebGIS are so expensive for installation that they are difficult for a user to build his/her own system rather than to use a ready-made system as an end-user. Using open source software is a solution to the problem. Most of the existing open source WebGIS frameworks, however, use synchronous communication between client and server, where the user cannot input a new command from the client before the response of the current command is returned from the server. Since continuous operations, such as zooming in and out or moving around, are very frequent, the synchronous communication declines the interactivity of the system. Their frameworks are also monolith, and mapping and additional functions are mixed-up. This makes difficult to add a new function or incorporate them to existing web systems. This paper proposes a new WebGIS framework, TMAP2, which is highly interactive due to the asynchronous communication between client and server, and is easy to incorporate to existing web systems due to the multipurpose organization.

Key words WebGIS Framework, Asynchronous Communication, Ajax, Open Source

## 1. はじめに

 近年, GIS(Geographic Information System)が大手企 業を中心として導入され、インターネット上では Google Maps[1]を初めとする WebGIS が注目を浴びて いる. しかし, WebGIS の多くは, 導入に当たって多大 なコストがかかるため, エンドユーザとして利用する ことはできても, 自らシステムを構築し, 運営するこ

とが難しいという問題があった.

 最近は, LinuxOS, Apache などのオープンソースソフ トウェアを利用してシステムを構築することが盛んに 行われている. これは, コストの削減が重要な問題で あるためである.

 そこで, 我々はオープンソースソフトウェアを利用 して, 低コストな WebGIS を構築する方法を検討して いる[9]. オープンソースの GIS エンジンの代表的なも のに MapServer[2],[3]がある. MapServer は, NASA がス ポンサーとなり, ミネソタ大学で開発中の Web マッピ ングエンジンである. マルチプラットホームの WebGIS サーバであるので, Unix や Linux, Windows, MacOS で動作が可能である. また, 主要なデータベー スである PostgreSQL, MySQL, Oracle などと連動させ て動作させることも可能である. ただし, MapServer の 機能は, 地図データを元に地図画像を生成するだけで あるため, MapServer とは別に Web 上で動作する WebGIS フレームワークが必要となる.

 従来の WebGIS フレームワークの多くは, サーバ側 とクライアント側が同期を取って通信(同期通信)する. この同期通信でも通常の Web ページであれば特に問 題はないが, WebGIS においては問題がある. 同期通信 は, ユーザが操作を確定させた状態(例えば, リンクを 介してページの遷移を開始するような状態)において, サーバからのレスポンスが返ってくるまではユーザは 新たに次の操作をすることができない. もし, レスポ ンスが返ってくる前に新たな操作を行うと, その前の 操作に対するレスポンスは反映されず, 新たな操作に 対するレスポンスのみ反映がされる. WebGIS では, 地 図上で拡大・縮小を連続して行ったり, 地図上を移動 し続けたりというように連続的な操作が頻繁に行われ る. そのような利用形態において同期通信を行うと, 拡大処理や移動処理中に連続して操作ができないこと になり, WebGIS としての操作性は非常に悪いものと なる.

 また, 従来のフレームワークは, 地図の提供機能と 付加機能が混在しているため, 新たな機能の追加が困 難であった. 地図と各種機能が一体となってしまって いるため, すでに構築済みの Web システムに WebGIS を組み込むなどの既存システムへの応用も困難であり, 実際はフレームワークとは呼び難いのが実状である.

 本論文では, 同期をとらない通信(非同期通信)を適 用したインタラクティブ性の高い WebGIS フレームワ ークを提案する. このフレームワークは, 従来のフレ ームワークのような地図と各種機能が一体となって, 一つのシステムとして完成したシステムを提供するの ではなく, 既存の Web システムへの組み込みも容易な 汎用的フレームワークを目指したものである. 以下, 2

章で関連研究について, 3 章では, 高インタラクティブ 性の実現, 4 章では, WebGIS フレームワーク TMAP に ついて, 5 章では, TMAP2 の性能評価, そして 6 章でま とめと今後の課題について述べる.

## 2. 関連研究

MapServer をエンジンとして利用する WebGIS フレ ームワークとして, 欧米や日本で多く利用されている ものに, p.mapper[4], Ka-Map[5] がある. しかし, p.mapper は, 同期通信を用いるため, 操作性が良いと は言えない. Ka-Map は非同期通信を用いているものの, 一つの完成したシステムとなっているため再利用性が 低く, 新たに機能を追加したり改変することが困難で ある. また, どちらのフレームワークも既存システム やサービスとのマッシュアップが困難であり, Web シ ステムとして十分なものとは言えない. GoogleMaps は, 公開されている API[6]により既存システムへの組み込 みが比較的容易で, 操作性も良いため, 現在多く利用 されている. しかし, GoogleMaps 自体が Google のシス テムに依存しているため, 自ら地図データの変更や更 新をすることはできないという問題点がある.

## 3. 高インタラクティブ性の実現

高インタラクティブとは, 通常のインタラクティブ よりもさらに高い双方向性と定義し, 人間がコンピュ ータへ指示を与えていることを意識させない性質とし た. 具体的には, 通常の Web ページよりも操作性向上 に主眼を置き, ユーザに処理の待ち等のストレスを与 えないような仕組みを実現することである. 操作内容 を確定させてから通信を開始する同期通信では高イン タラクティブを実現することは難しい. 同期通信では, 通信中にユーザ側は待ち状態になり, 処理が終るまで は次の操作をすることができないためである. また. 同一のページ内では地図部分のみを更新することが難 しく, ページ全体を更新しなければならず, データの 送受信量が増大する. このことから, 高インタラクテ ィブな WebGIS にするための効率的な通信方法および 処理方法を考える必要がある.

高インタラクティブを実現するために、次の3つのア プローチを採用した.

#### (1) 通信方法の改良

従来の通信方法であった同期通信の様子を図 1 に, 我々の通信方法である非同期通信の様子を図 2 に示す. 非 同 期 通 信 を 実 現 さ せ る 方 法 に Ajax(Asynchronous Javascript + XML)[7],[8]がある. Web ブラウザ上の操作 を Ajax engine が受け取り, サーバへ送信する. 通信は 全て Ajax engine を介しバックグラウンドで行うため,

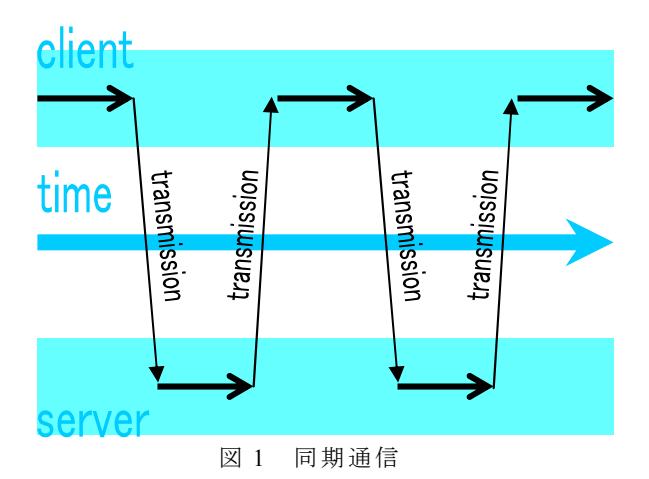

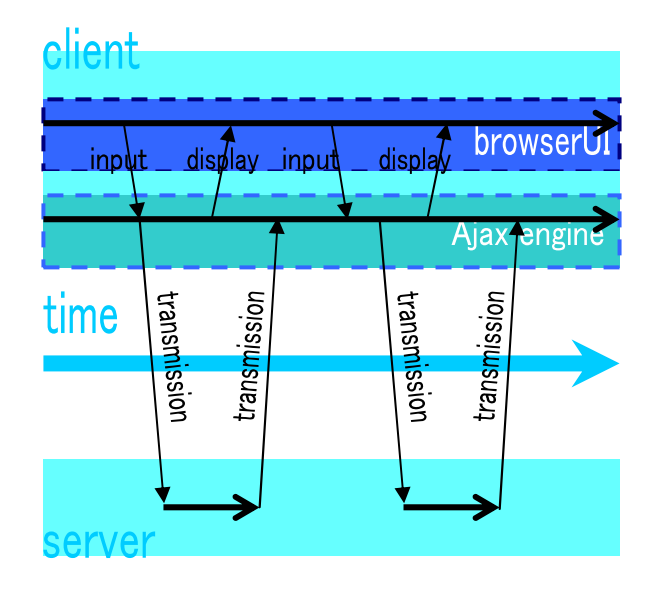

図 2 非同期通信

その間ユーザは待ち時間無く操作を続行させることが できる. Ajax 自体は, 既存技術の組み合わせであるが, 近年, 同期通信を用いた Web アプリケーションに対す る 使 い 勝 手 の 悪 さ に 対 す る 不 満 や , XML や DOM(Document Object Model)などの Web 関連技術の標 準化が進んでいること, 高性能な Web ブラウザの普及 などの要因により注目を浴びている.

## (2) 通信データ量の削減

従来, WebGIS における地図画像を表示領域に対し て 1 枚の画像として表示する方法を用いていた. これ は、同期通信による WebGIS に適したものであった. 我々は, 非同期通信を用いるためこのような方法では なく, 地図画像を分割する方法を用いる. 表示の際に 分割画像をタイリングし、ユーザの操作(地図上の移 動, 拡大・縮小等)に応じて必要な画像のみの読み込み を行う. このとき, ユーザの操作による処理は出来る 限りクライアント側にさせ, サーバとの通信データ量 は表示に必要な地図画像のみに抑える. このようにす ることで、操作性向上およびサーバの負荷軽減にな る.

### (3) 描画処理量の削減

MapServer では, 図 3 のように生成した地図画像は 一時ディレクトリに保存されるが, 一度使われるだけ で再利用されない仕組みになっている. しかし, 画像 分割の効果を高めるためには, サーバ側においても再 利用する仕組みが有効となる. そこで, 我々は図 4 の ように保存ディレクトリに地図画像を保存(キャッシ ング)する仕組みを設けた. 一時ディレクトリに保存 する方法とは異なり、地図画像に位置情報を表す ID をそれぞれ付与し, この ID を基に再利用する. この仕 組みにより, 一度地図画像を描画すれば次にその地点 の画像が呼び出されるときは保存ディレクトリから読 み出すだけで良いので, 地図画像生成にかかるオーバ ヘッドを減らすことができる.

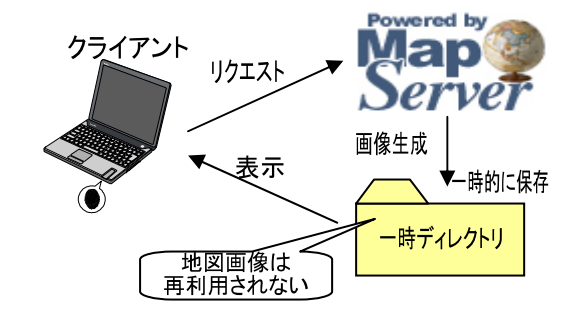

図 3 従来方式の画像生成と保存方法

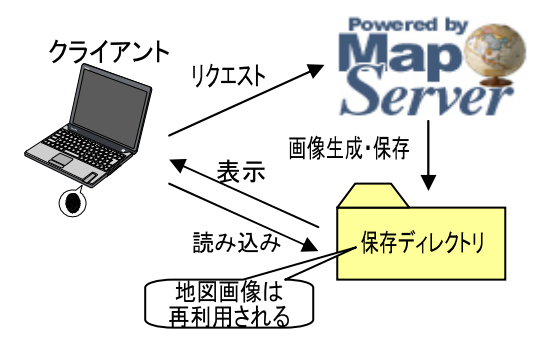

図 4 提案方式の画像生成と保存方法

## 4. WebGIS フレームワーク「TMAP2」 4.1. 高インタラクティブな地図画像生成・表示

前章で掲げた 3 つのアプローチを元に高インタラク ティブな WebGIS フレームワーク「TMAP2(TDU Map Access Processor Ver.2)」を開発した.

TMAP2 は , Ajax の 非 同 期 通 信 を 用 い た 従 来 の TMAP[9]に, タイリング機能を追加することにより, 性能向上を図るものである. 以下, 高インタラクティ

ブな地図画像生成・表示と地図操作の実現方法につい て説明する.

図 5 に TMAP2 を利用した WebGIS の処理の流れを, 図 6 に TMAP2 の主な処理系を示す.

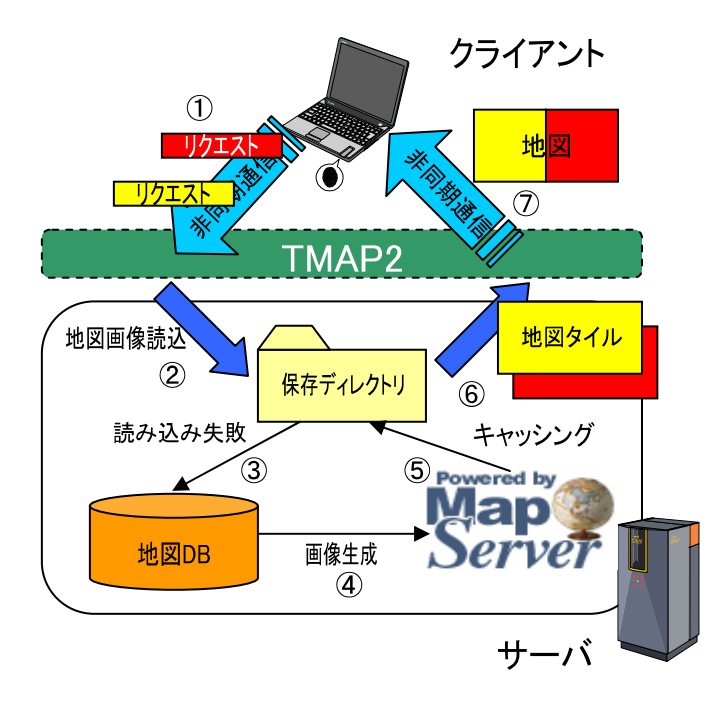

図 5 TMAP2 を利用した WebGIS の処理の流れ

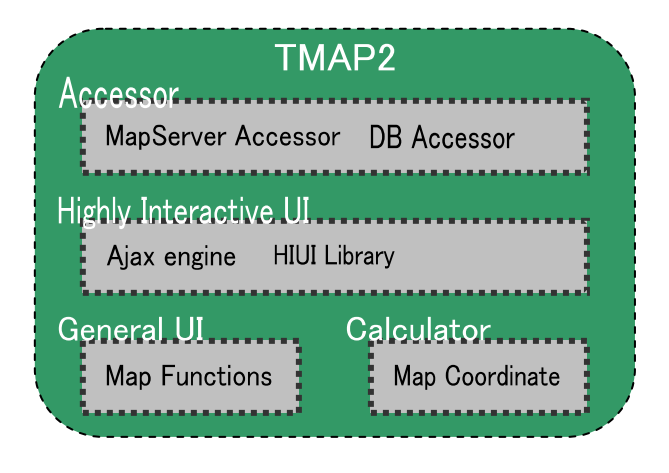

図 6 TMAP2 の処理系

TMAP2 では, アプローチ(1)の非同期通信を利用して いる. TMAP2 内に埋め込まれた Ajax engine がサーバ へ送るリクエストには,

- 座標情報
- スケール
- 画像幅・高さ

が含まれている. これらの情報は, 各地図タイルの領 域が有している情報である. ただし, 座標情報の扱い がクライアント側とサーバ側で異なる点に注意が必要 である. これは, WebGIS では通常, 座標空間は経緯度 で管理されるが, Web ブラウザでの座標空間はピクセ ル(pixel)で表される. そのため、クライアント側から サーバ側へ座標情報を送るとき, サーバ側で処理する 前に TMAP2 内で座標変換処理を行う必要がある. そ の後, 変換された座標に対応した地図画像を保存ディ レクトリから読み出す. しかし, 座標に対応した地図 画像が保存ディレクトリ内に存在しない, つまり, 地 図画像が未描画の場合がある. そのため, 地図画像が 保存ディレクトリに無い場合は, 図 5 の

 $\textcircled{1}\rightarrow\textcircled{2}\rightarrow\textcircled{3}\rightarrow\textcircled{4}\rightarrow\textcircled{5}\rightarrow\textcircled{6}\rightarrow\textcircled{7}$ 

の順に処理を行い, 地図画像が保存ディレクトリにあ る場合は,

 $\textcircled{1}\rightarrow\textcircled{2}\rightarrow\textcircled{6}\rightarrow\textcircled{7}$ の順に処理を行う.

## 4.2. 高インタラクティブな地図操作 (1) 地図表示領域の構造

TMAP2 では、地図画像を一枚の画像として扱うの ではなく, タイリングして表示する. 図 7 に TMAP2 の 地図表示領域の構造の様子を示す. 地図画像の表示領 域は 2 つのフレーム「inframe」と「outframe」から構 成される. これらの 2 つのフレームは, outframe が上層, inframe が下層にあるという関係にある. inframe は地 図をタイル状に並べる領域, outframe は inframe を可視 化して Web ブラウザに表示させるための領域である. inframe は, Web ブラウザから直接見えるわけではなく, outframe を通して表示する仕組みになっている. Web ブラウザ上においてマウス操作を行う場合, 一つのオ ブジェクトしか操作することができない. つまり, outframe と inframe の両方を一度に操作することはで きない制約がある. そこで, TMAP2 では inframe だけ を操作する仕組みにしている. 実際は inframe を移動 させ, outframe は常に同じ位置にある. 地図の移動操 作をする際には, inframe 上を outframe が移動し Web ブラウザに表示されるように見えるので, ユーザにと っては, 地図上を移動しているように見える.

#### (2) inframe 操作の伝播制御

図 8 は、図 7 の状態から東へ移動したときの様子を 示している. 地図上から見ると東へ移動したように見 えるが, 実際には inframe を左へ動かしている. この処 理は, 上位の階層への inframe 操作の伝播制御により 実現することができる. この inframe の移動に従って 新たに未表示領域が outframe を通して Web ブラウザに 表示されるので, 非同期でサーバへリクエストを送り

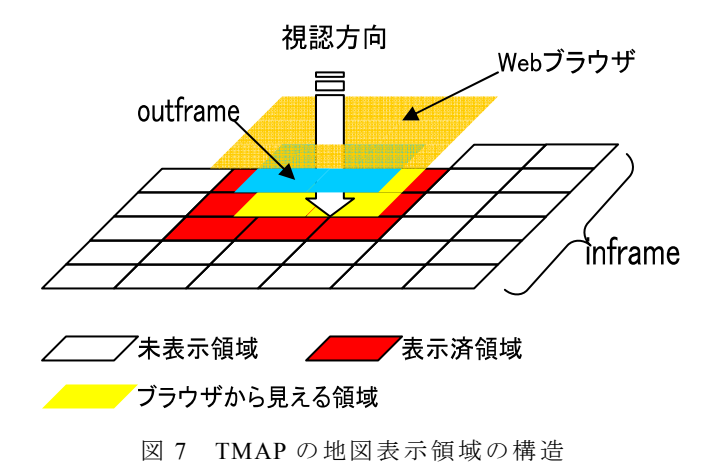

座標に対応した地図画像を読み込む. このとき, outframe に隣接する inframe 未表示領域のみを読み出 すため, 画像を読み出しまたは描画のための通信デー タ量は最小限に抑えられる.

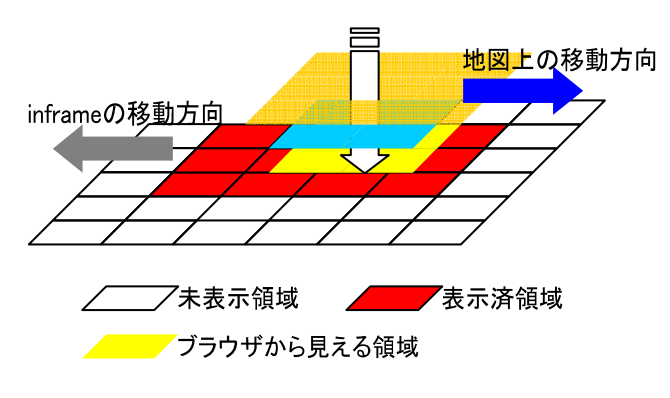

図 8 地図上の移動と移動処理の方向の違い

このように TMAP では inframe を操作する体系にな っているが, このときのイベント伝播方向について注 意を払う必要がある. イベントとは, Web ブラウザ上 で起こすことができるアクションのことで, マウスを 動かしたり, クリックしたり, ボタンを押すなどを差 す. onmouseover, onclick など, それぞれのイベントに は名前がついている. Javascript の性質上, イベント発 生領域が多層構造になっている場合は上層から下層ま たは下層から上層へイベントが伝播[6]してしまう. つ まり, inframe で発生したイベントを得る場合, outframe に伝播させずに得なければ, 正しく動作しな い. 具体的には上記の地図の移動処理の場合, inframe をマウスでドラッグし操作をするが, もし, inframe で 発生したイベント(ドラッグ)が上層の outframe に伝播 してしまうと, outframe までドラッグしてしまい, 表 示が崩れてしまう. また, outframe の大きさ(表示上の 枠の大きさ)は解像度にあわせて自動的にリサイズ, もしくは, 管理者が任意の大きさに固定させることが できるが, この仕組みが下層の inframe に伝播してし まったら, 地図画像のタイリングそのものが崩れてし まう. このようなイベント伝播は, あらかじめ制御さ せておかなければならない. 制御の仕組みを図 9 に示 す.

イベントの伝播[10]方向は 2 つあり, DOM[11]ツリー の頂点から深い階層へ向かう方向をキャプチャ・フェ ーズ, DOM ツリーの最も深い階層から順に上に戻る方 向をバブリング・フェーズと呼ぶ. TMAP での地図の移 動処理は, イベントをキャプチャし, そのイベントを 上位の階層へバブリングしないように制御している.

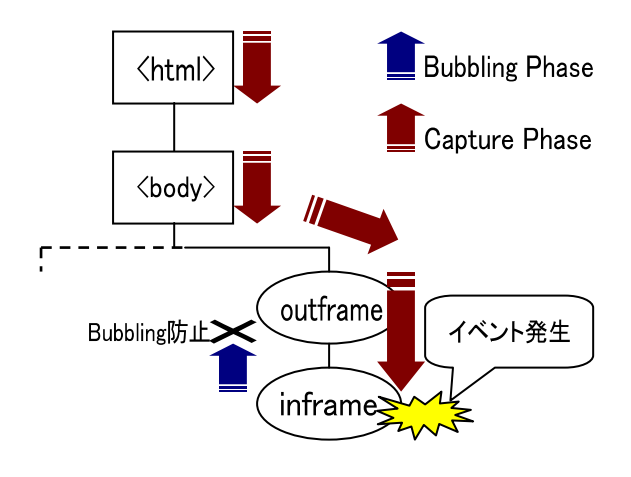

図 9 イベント伝播の制御

## 4.3. プロトタイプシステムの構築

本章で述べた技術によって, 地図のタイリングと地 図画像の読み出しを効率よく行うことで, これまでの WebGIS よりも操作性が向上する高インタラクティブ 性を得ることができるということを確認するためのプ ロトタイプシステムを構築した. 表 1 にシステムのサ ーバ環境を示す.

表 1 プロトタイプシステムのサーバ環境

| OS                             | FedoraCore4 Linux                  |  |  |  |  |  |  |
|--------------------------------|------------------------------------|--|--|--|--|--|--|
| Web サーバ                        | Apache $2.0.54$                    |  |  |  |  |  |  |
| <b>DBMS</b>                    | PostgreSQL 8.0.3/                  |  |  |  |  |  |  |
|                                | PostGIS $1.0.0$                    |  |  |  |  |  |  |
| Map $\mp$ $\vee$ $\vee$ $\vee$ | MapServer 4.6.0                    |  |  |  |  |  |  |
| 使用言語                           | PHP 5.0.4                          |  |  |  |  |  |  |
|                                | JavaScript $1.3(\divideontimes 1)$ |  |  |  |  |  |  |
| 地図データ                          | 国土地理院 数值地図 2500,<br>25000          |  |  |  |  |  |  |
|                                |                                    |  |  |  |  |  |  |

※1 JavaScript1.3 以上で動作確認

InternetExplorer6, FireFox1.5 で動作確認

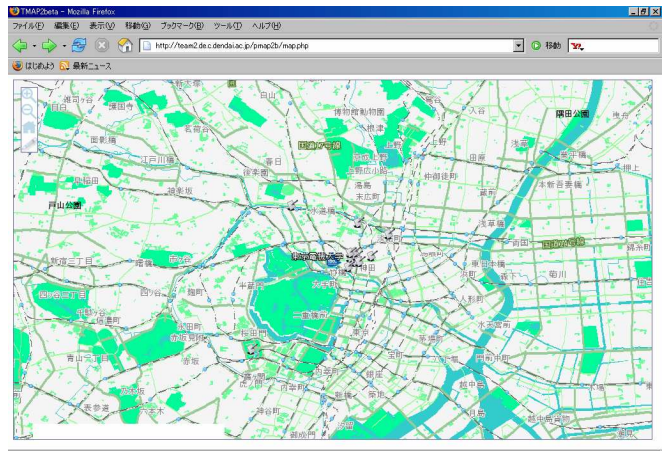

図 10 TMAP を適用した WebGIS

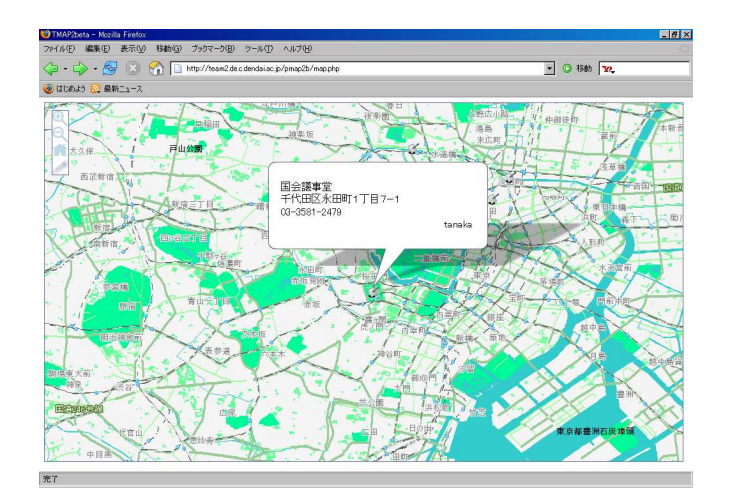

図 11 登録した地点のポップアップ

図 10 は TMAP2 を適用した WebGIS を Web ブラウザ (FireFox1.5)で閲覧している様子である. 地図の部分以 外に地図操作に必要な機能アイコン(図 10 左上)を表示 している. TMAP2 では, 以下の機能を実現している.

- (1) 地図の拡大
- (2) 地図の縮小
- (3) 初期位置へ戻る
- (4) 地点登録

(1), (2)は, 地図操作で必要となる基本的な機能であ る. (3)は, 地図の初期位置(ブラウザで初めに表示され る位置)に戻る機能である. 初期位置は, システムの管 理者がパラメータを変更することで自由に変更するこ とが可能である. (4)は, 利用者が自由に地図上に地点 情報を登録できる機能である. これらの 4 つの機能は, システムの管理者が必要に応じて, 表示・非表示にす ることができる. 例えば, 地点登録の機能が不要と考 える TMAP2 の管理者であるならば, パラメータを変 更するだけで, 機能から除外することができる. これらの機能は, 図 6 の General UI の Map Functions

に属している.

このほかに TMAP2 では, 機能を高インタラクティ ブ化するためのライブラリを新たに加えることができ る. その一例を図 11 に示す. 図 11 は, 地点登録の機能 によって登録された情報をポップアップさせるという, ライブラリである. これは, 図 6 の Highly Interactive UI の HIUI Library に属している. 登録した地点をクリ ックすると, 地図中央までスムーズに移動し, 登録情 報がポップアップで表示される.

#### 5. TMAP2 の検証

本章では, まずタイリングの効果がもっとも高いタ イル長の検証を行い、そのタイル長を適用した TMAP2 と TMAP の操作性の比較を行い, タイリングと 画像キャッシングの有用性を検証する. 検証するシス テム環境は表 1 の環境であり, 画面解像度と, 地図画 像表示領域(outframe)の大きさは表 2 の通りである.

表 2 検証環境の画面解像度と地図画像表示領域

| 解像度            | $1024 \times 768$ [dpi] |
|----------------|-------------------------|
| 表示領域(outfarme) | $995 \times 515$ [dpi]  |

## 5.1. 検証方法

#### (1) 最適なタイル長の検証方法

まず, タイルの幅・高さを変化させて outframe に表 示されるタイルの総容量を測定する. このとき表示領 域に表示されるタイルの総容量は, タイル 1 枚の実測 容量に表示されるタイルの枚数を乗算して求める. ま た, タイルの枚数はもっとも効率よく表示されるとき の枚数(最小枚数)で検証する. その結果から. タイリ ング効率が最も良いタイル長の検証を行う.

## (2) TMAP2 と TMAP の 比較方法

その後, そのタイル長を適用した TMAP2 と TMAP の移動処理の比較を行い, タイリング処理と画像キャ ッシングの有用性を検証する. それぞれ 1~4 回の移動 処理からその処理時間を測定する. 移動回数が複数の 場合は, 連続 で処理 を行 う. 移動時間 は, 地図移動 時 間, 画像表示時間の合計時間とする. このときの測定 における地図移動距離は全て同じとする.

#### 5.2. 検証結果

#### (1) 最適なタイル長

図 12 にタイルの幅を固定して高さを変化, 図 13 に タイルの高さを固定して幅を変化させたときの様子を 示す. 図 12 では, タイル高さ 100Pixel の時に特にタイ ル容量が大きくなっていることが分かる. これは, タ イル単体では容量は小さいが, タイル数が多いためで

ある. タイル数 $T_{\text{cnt}}$ は(1)式で求めることができる.

 $T_{\text{cut}} = \text{RoundUp}(O_{W} / T_{W}) \times \text{RoundUp}(O_{H} / T_{H})$  (1)

 $O_{_W},\,\,O_{_H},\,\,T_{_W},\,\,T_{_H}$ はそれぞれ, outframe 幅, outframe 高さ, タイル幅, タイル高さを示す. 表 3 はタイルの大 きさと表示されるタイル数 $T_{\text{cut}}$ の関係である.

タイル Width

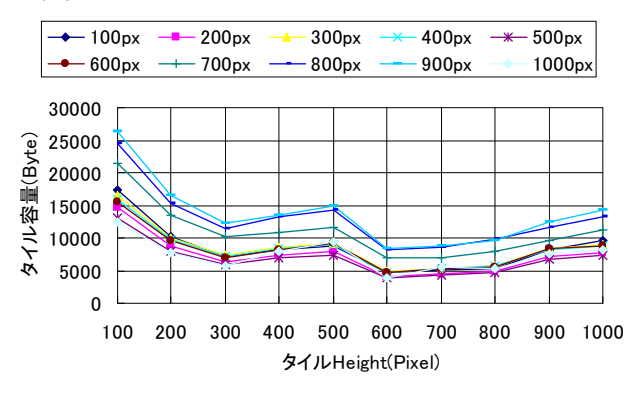

図 12 タイルの高さを固定させたときの総タイル 容量の比較

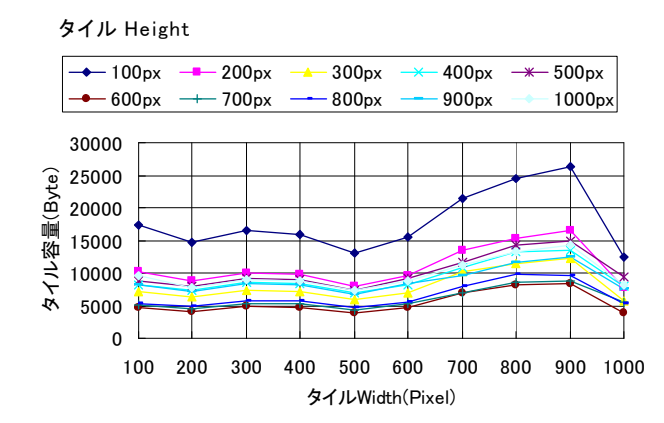

図 13 タイルの幅を固定させたときの総タイル容 量の比較

図 13 では, タイル幅 700~900Pixel の時にタイル容 量が大きくなっていることが分かる. これは, outframe の外に表示しきれないタイルがはみ出すためである. タイル幅 700~900Pixel は余剰部分が多いため, タイ ル容量多くなっている. また, タイルの幅が小さいほ どタイル容量が増えているが, これは, タイル幅が小 さいときはタイルが縦に長い形状になるためである.

表 3 タイル長と表示領域に表示されるタイル数

| 幅 $[Pix]$<br>$e1$ ]<br>高さ<br>[Pixel] | 100 | 200 | 300            | 400 |                | 500 600 700    |                |                |                | 800 900 1000   |
|--------------------------------------|-----|-----|----------------|-----|----------------|----------------|----------------|----------------|----------------|----------------|
| 100                                  | 60  | 30  | 24             | 18  | 12             | 12             | 12             | 12             | 12             | 6              |
| 200                                  | 30  | 15  | 12             | 9   | 6              | 6              | 6              | 6              | 6              | 3              |
| 300                                  | 20  | 10  | 8              | 6   | 4              | 4              | 4              | 4              | 4              | $\overline{2}$ |
| 400                                  | 20  | 10  | 8              | 6   | 4              | 4              | 4              | 4              | 4              | $\overline{2}$ |
| 500                                  | 20  | 10  | 8              | 6   | 4              | 4              | 4              | 4              | 4              | $\overline{2}$ |
| 600                                  | 10  | 5   | $\overline{4}$ | 3   | $\overline{2}$ | $\overline{2}$ | $\overline{2}$ | $\overline{2}$ | $\overline{2}$ | 1              |
| 700                                  | 10  | 5   | $\overline{4}$ | 3   | $\overline{2}$ | $\overline{2}$ | $\overline{2}$ | $\overline{2}$ | $\overline{2}$ | 1              |
| 800                                  | 10  | 5   | 4              | 3   | $\overline{2}$ | $\overline{2}$ | $\overline{2}$ | $\overline{2}$ | $\overline{c}$ | 1              |
| 900                                  | 10  | 5   | $\overline{4}$ | 3   | $\overline{c}$ | $\overline{2}$ | $\overline{2}$ | 2              | $\overline{c}$ | $\mathbf{1}$   |
| 1000                                 | 10  | 5   | 4              | 3   | 2              | 2              | 2              | 2              | 2              | 1              |

また, 表 3 より, タイル幅がタイル高さよりも長い ほうが表示タイル数が少なくなっている. 従って, タ イルは長方形の形状になるタイルになるように設定す るほうが良いと言える.

outframe はブラウザのウインドウの大きさに合わせ て可変する. outframe が小さければ, タイルは小さい 方が余剰部分小さくなる. outframe が大きければ, タ イルは大きいほうが表示タイル数は抑えられる. 本環 境では outframe は 995×515[dpi]ほどなので, タイルは 大きすぎないほうが良いと思われる. これらのことより,

- (1) タイルは横長の形状にする
- (2) タイル幅は 600Pixel 以下にする
- (3) タイル高さは 100Pixel 以上にする
- (4) タイルは大きすぎないほうが良い

と言える. 従ってプロトタイプシステムではタイル幅 300Pixel, タイル高さ 200Pixel とした. このタイル長で あれば, 余剰部分が比較的少なくタイル自体も大きす ぎない. また, タイルの形状も長方形であるため(1)~ (4)の条件を全て満たすことになり, 妥当なタイル長で あると言える.

## (2) TMAP2 と TMAP の 比較

 図 14 に TMAP2 と TMAP の移動処理時間の測定結果 を示す. タイリング処理と画像キャッシングを行って いない TMAP に比べて, 行っている TMAP2 は処理時 間が短いことが分かる. さらに, 処理が連続で行われ るほど処理時間に差が生じていることも分かる. 従っ て, タイリング処理と画像キャッシングを実装するこ とで, 処理時間が改善されたと言える.

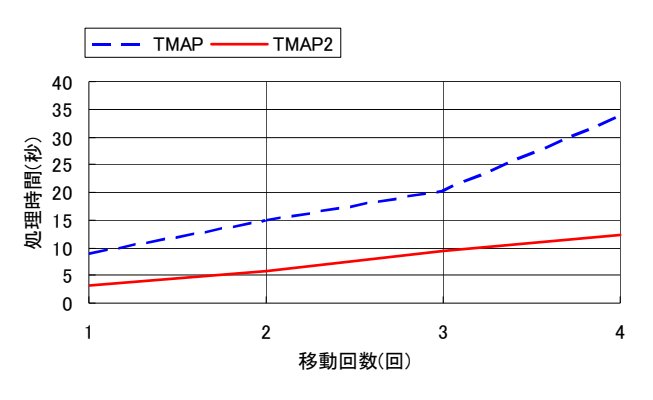

図 14 TMAP2 と TMAP の移動処理時間の比較

## 6. まとめ

本論文では, 非同期通信とタイリング技術を用いた 高インタラクティブ WebGIS フレームワーク TMAP2 を提案した. 地図表示領域の 2 つの層である outframe と inframe に よ る タ イ リ ン グ を 行 う こ と に よ っ て TMAP よりも操作性が向上していることを示した. 本 論文では, 新たに開発した TMAP2 の内部構成, 設計方 法と実装方法について特に議論した. そして, タイル 長の最適値とタイリングと画像キャッシングの有用性 を検証した.

## 7. 今後の課題

今後の課題としては, TMAP2 のライブラリの追加, TMAP2 の各種パラメータの最適化, そして既存シス テムへの組み込み方法の検討が挙げられる. 現状では 最低限の基本機能のみの実装となっているので, 新た な機能の実装および高インタラクティブなライブラリ の追加が必要である. 本論文では, TMAP2 のタイリン グの検証を行い, 最適なタイル長を決定した. タイル 長以外にも TMAP2 ではタイルの幅、高さ以外にも非 同期通信のタイミングや地図移動時のタイルの再描画 の判定などのパラメータを指定している. 今後それら のパラメータについての検証をしていく必要がある. また, TMAP2 を ブログ, SNS, 掲示板などとマッシュ アップしていく検討していく予定である.

## 文 献

- [1] Google Maps
- http://maps.google.co.jp/. [2] MapServer
- http://mapserver.gis.umn.edu/.
- [3] A MapServer PHP/MapScript Framework. http://pmapper.sourceforge.net/index.shtml.
- [4] p.mapper http://www.pmapper.net/.
- [5] Ka-Map http://ka-map.maptools.org/.
- [6] Google Maps API

http://www.google.com/apis/maps/.

[7] Ajax

http://www.scriptet.net/ajax-garrett.html.

- [8] 羽田野太巳:"AJAX Web アプリケーションアイデ , 秀和システム, pp. 191-202 (2005).
- [9] 田中龍一, 井上潮:"非同期通信による高インタラ クティブ WebGIS フレームワークの研究", 第 15 回 GISA 学術研究発表大会 (2006).
- [10]XML Events
- http://www2u.biglobe.ne.jp/~oz-07ams/prog/xml-eve nts/Overview-ja.html.
- [11]Document Object Model (DOM) Technical Reports http://www.w3.org/DOM/DOMTR.